# How to Answer the Survey

## **OLAFCOL SURVEY**

## How to Conduct a Survey

There are two types of implementation methods.

Please check with your company representative to determine which method will be used.

### *"Email Address Implementation".*

Please access the URL in the email you received from <system@lafool.co.jp>. If you cannot find the email, please check with your company representative.

### *"ID implementation".*

Please access the URL provided by your company representative.

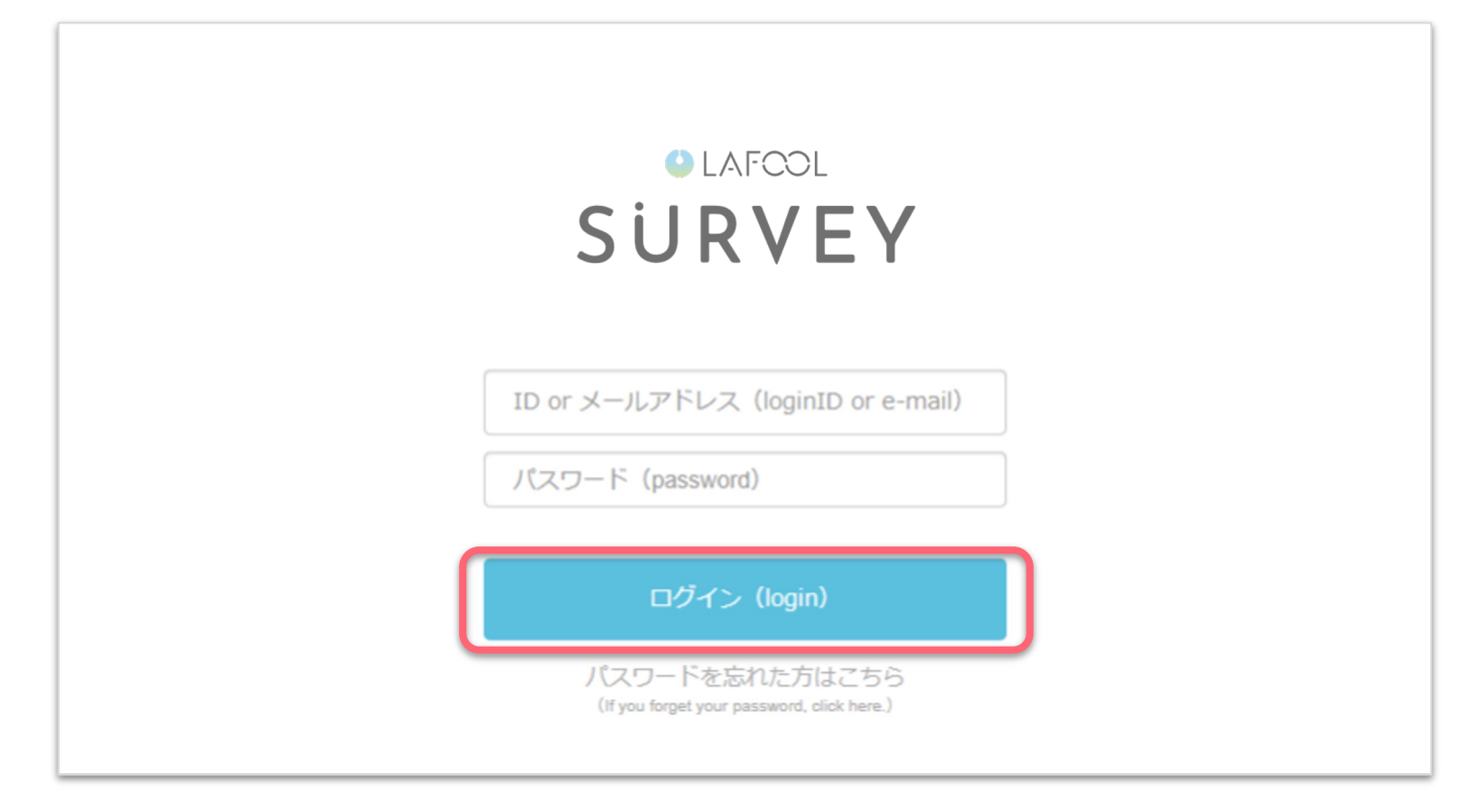

Enter your login ID or email address , and password to log in.

## setup

Copyright © 2022 lafool inc.

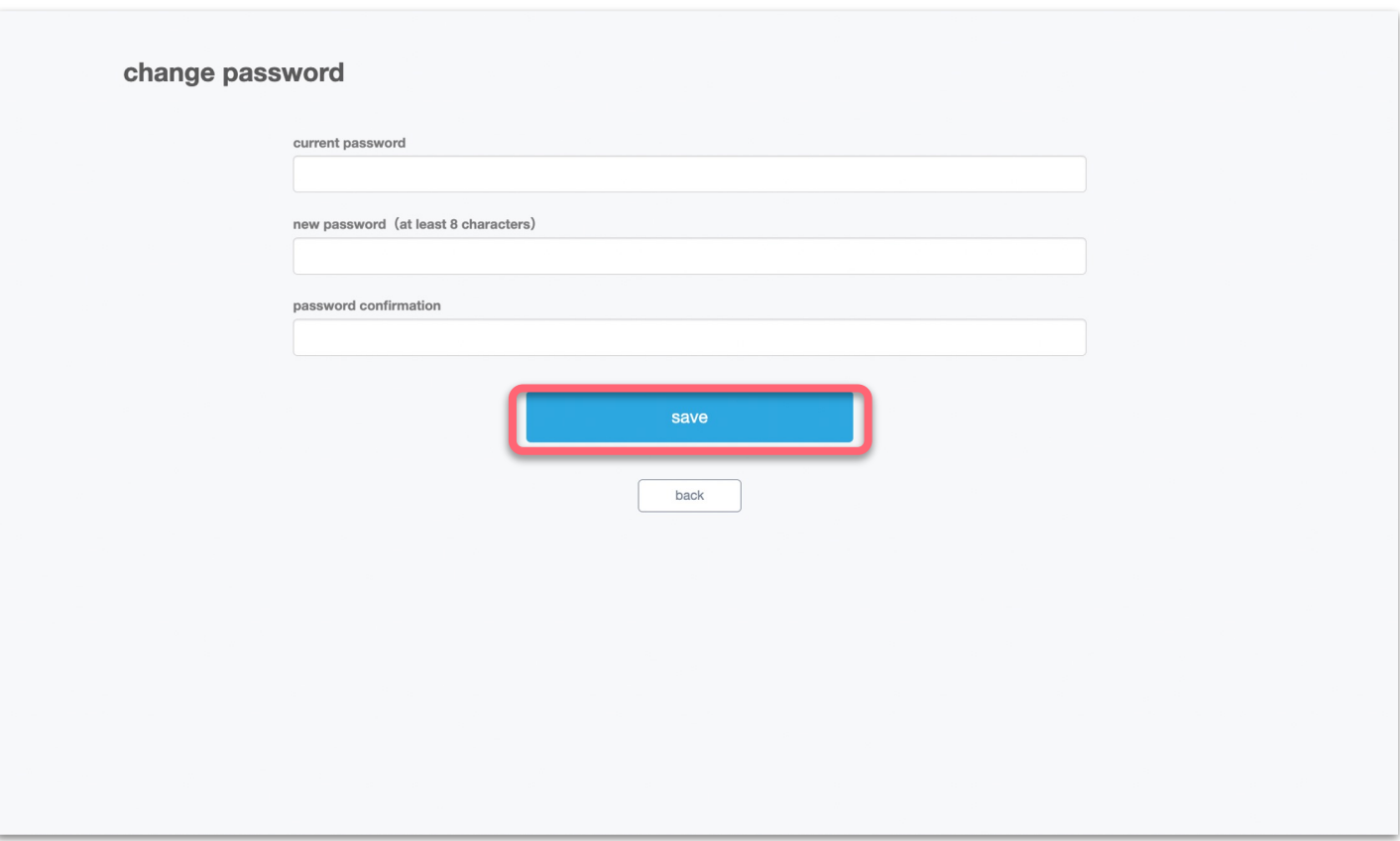

Change the password to at least 8 alphanumeric characters.

\*Displayed only when responding for the first time or after resetting the password.

#### my profile edit

Please check your registration profile and correct any errors.

公開 がついている情報は、所属企業のサーベイ管理画面上に表示されます。

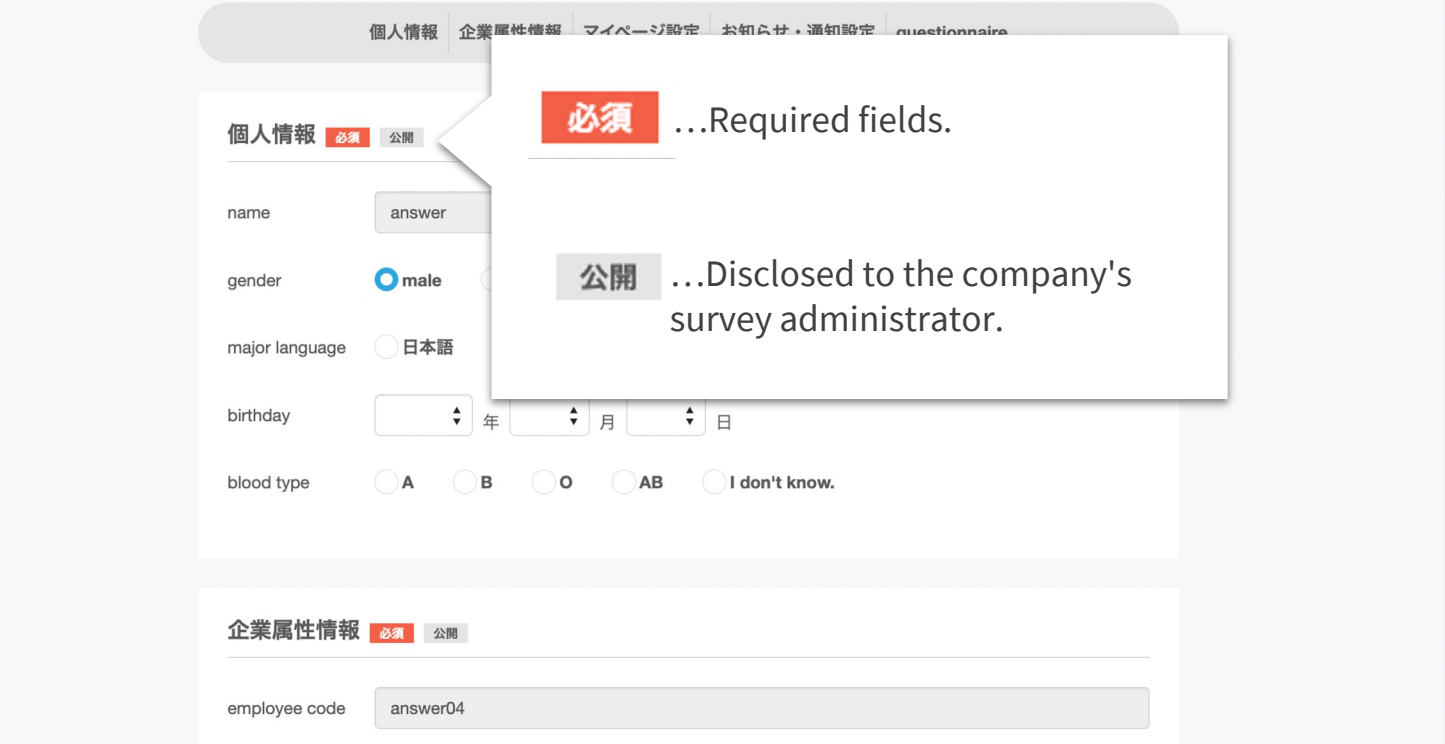

Set up each item.

The grayed-out item field cannot be edited.

If you need to make any changes, please contact your company representative.

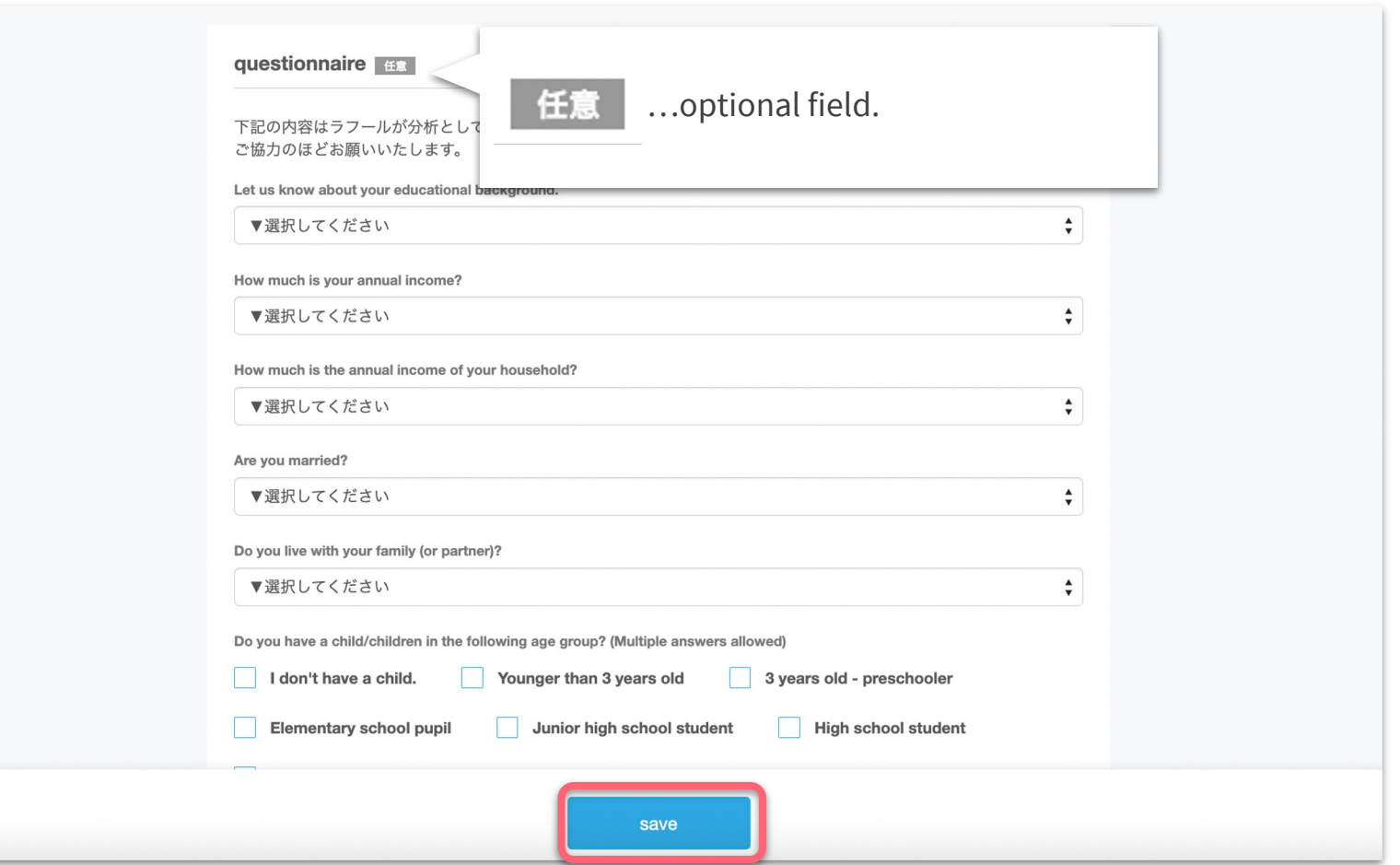

This questionnaire will be used by Lafool for our own analysis.

Responses are voluntary, and will not be disclosed to your company.

Thank you for your cooperation.

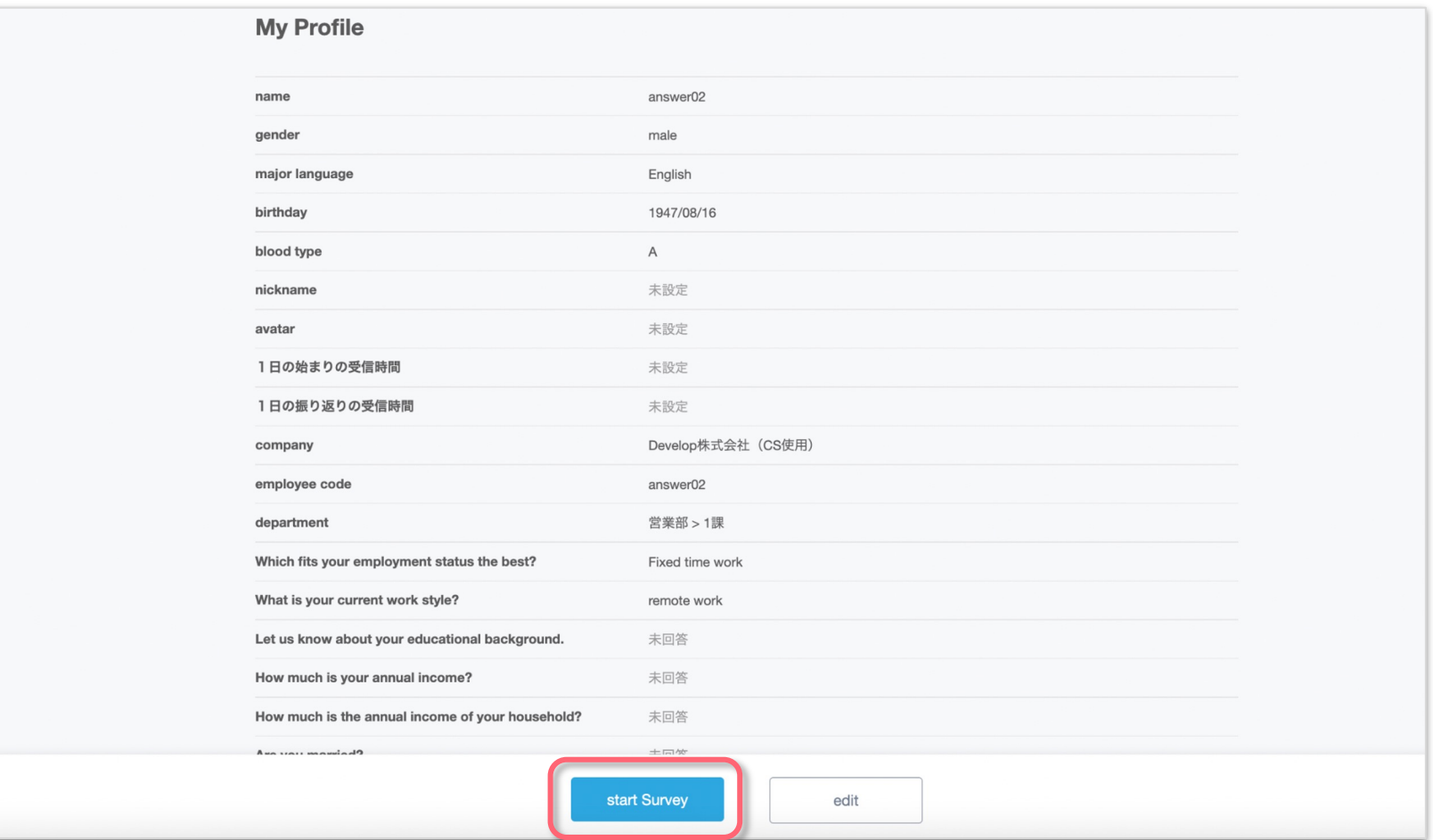

After confirming your registration details, please start answering.

## Deep survey

![](_page_9_Picture_27.jpeg)

### ■Deep survey

After reviewing the notes and agreeing to the Terms of Use, select "Start".

Total 154 questions.

This screen will not appear outside of the response period.

## Short survey

![](_page_11_Figure_0.jpeg)

## ■Short survey

Review the notes and select "Start".

Total 19 questions.

This screen will not appear outside of the response period.

![](_page_12_Figure_0.jpeg)

### ■Short survey

If this message is displayed, the response will be disclosed to the company representative. For details on how to operate the system, please contact your company representative.